# 中信期货 APP 账号找回 操作指引

。。

2024.04

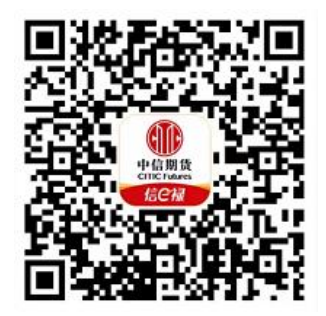

(下载中信期货 APP 马上体验)

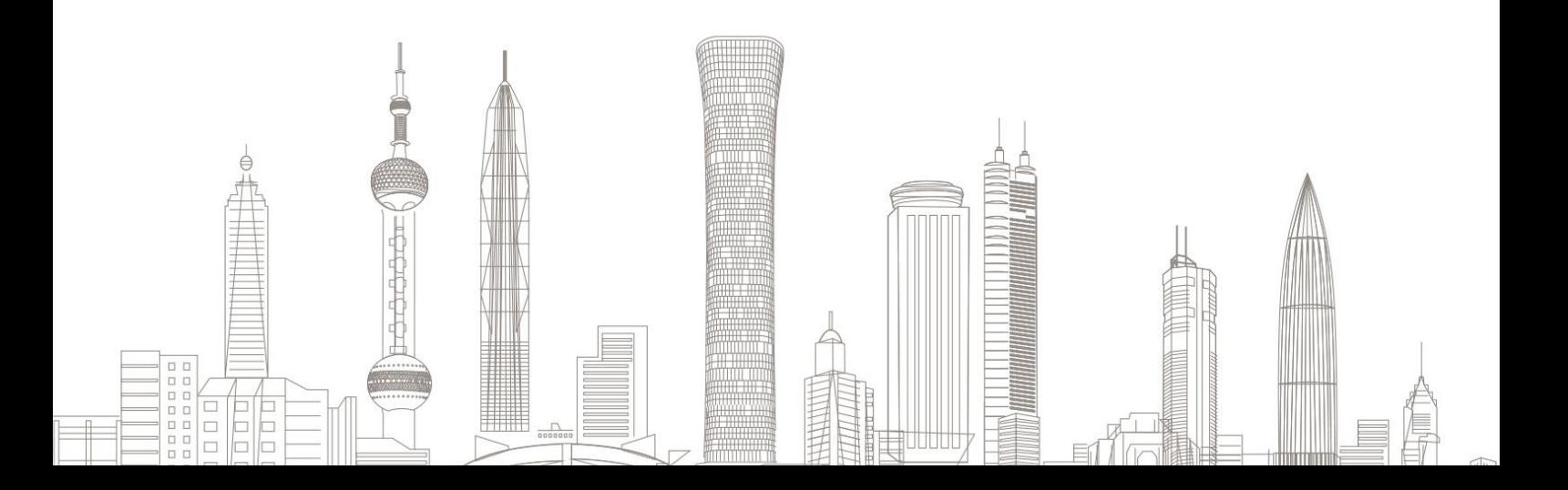

#### 账号找回业务受理对象:

在我司系统中证件未过期、无在途业务办理且规范的境内自然人客 户或持有新版外国人永久居留证的永居客户。

#### 一、进入账号找回业务

1. 下载"中信期货 APP",进入"我的"菜单,选择"掌上营业厅",进 ,进 入掌上营业厅页面,选择【账户管理】-【资金账号找回】:

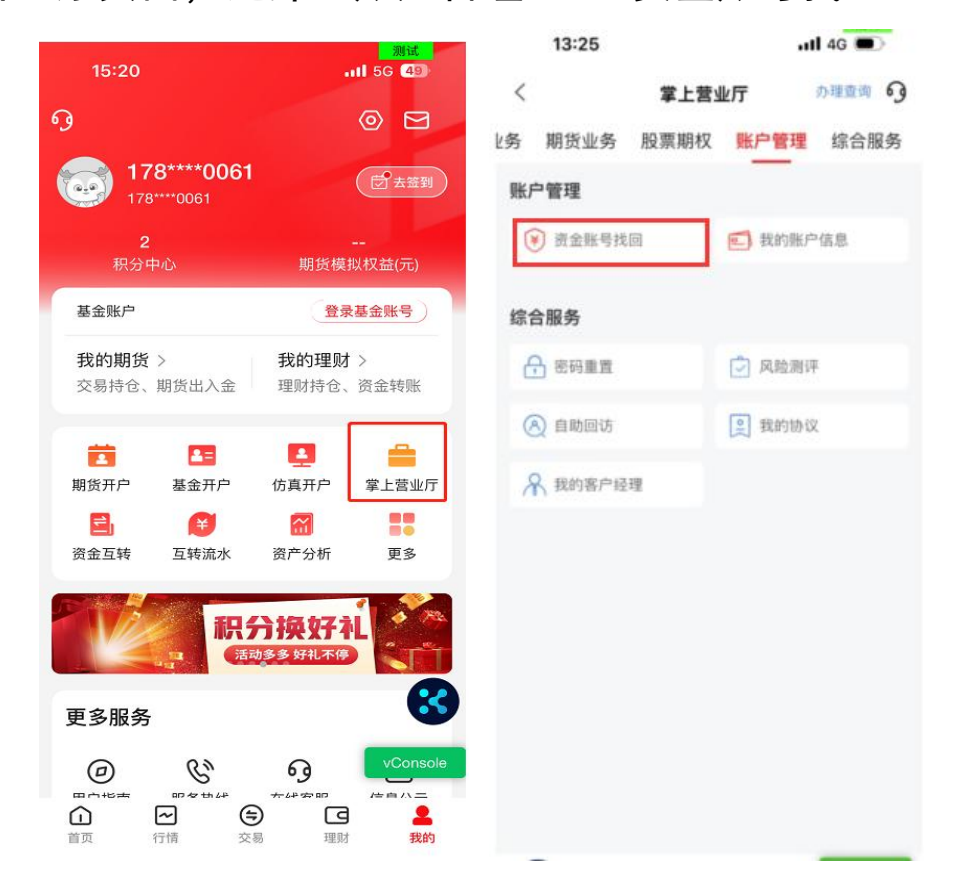

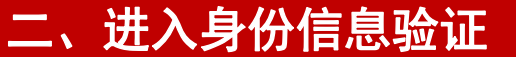

1. 如为境内自然人客户,证件类型应选择"二代身份证",输入姓名、

证件号码、预留手机号及验证码:

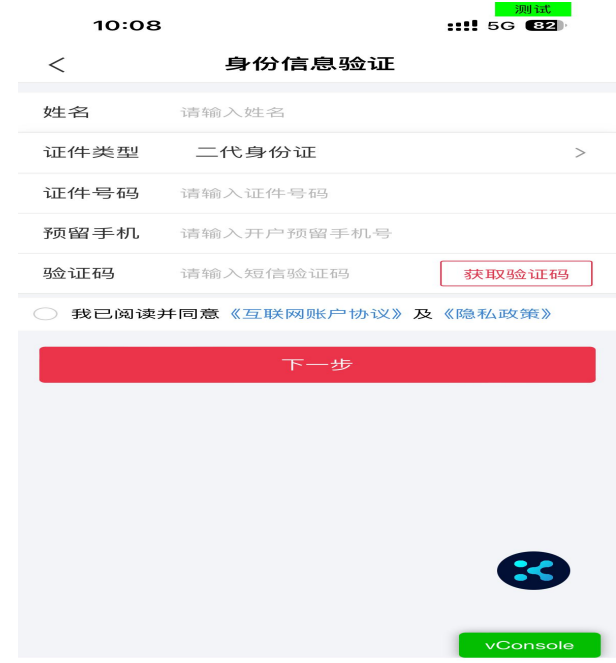

2. 如为永居客户,证件类型应选择"新版永居证",输入姓名、18 位 的新版永居证件号码、预留手机号及验证码:

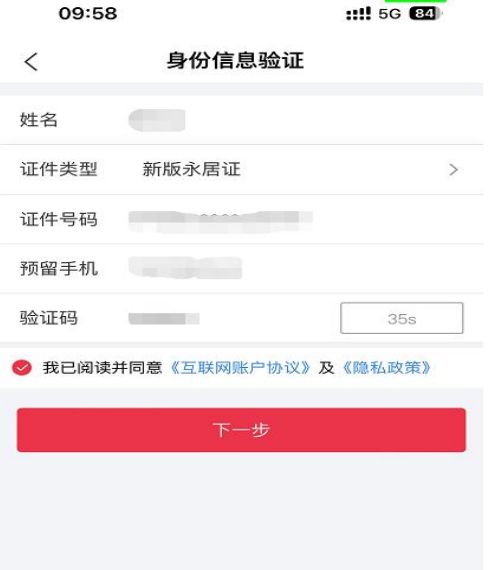

温馨提示:

请您输入开户时预留的手机号,非预留手机号无法接收验证码;

### 三、获得账号

1.您可获得在我司开立的所有账号的信息及账号状态,包括期货账户、 基金账号及股票期权账号:

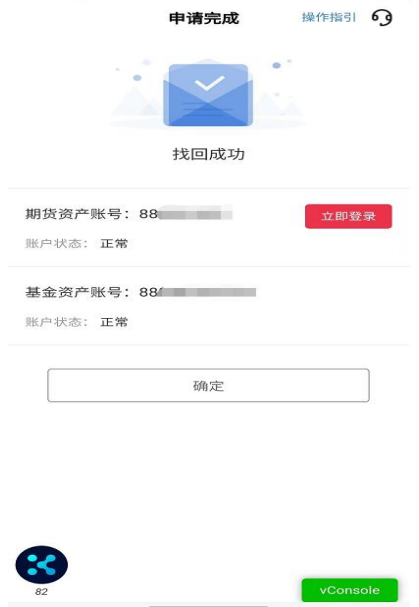

## 2. 办理成功后可在"办理查询"中查看流程办理情况。

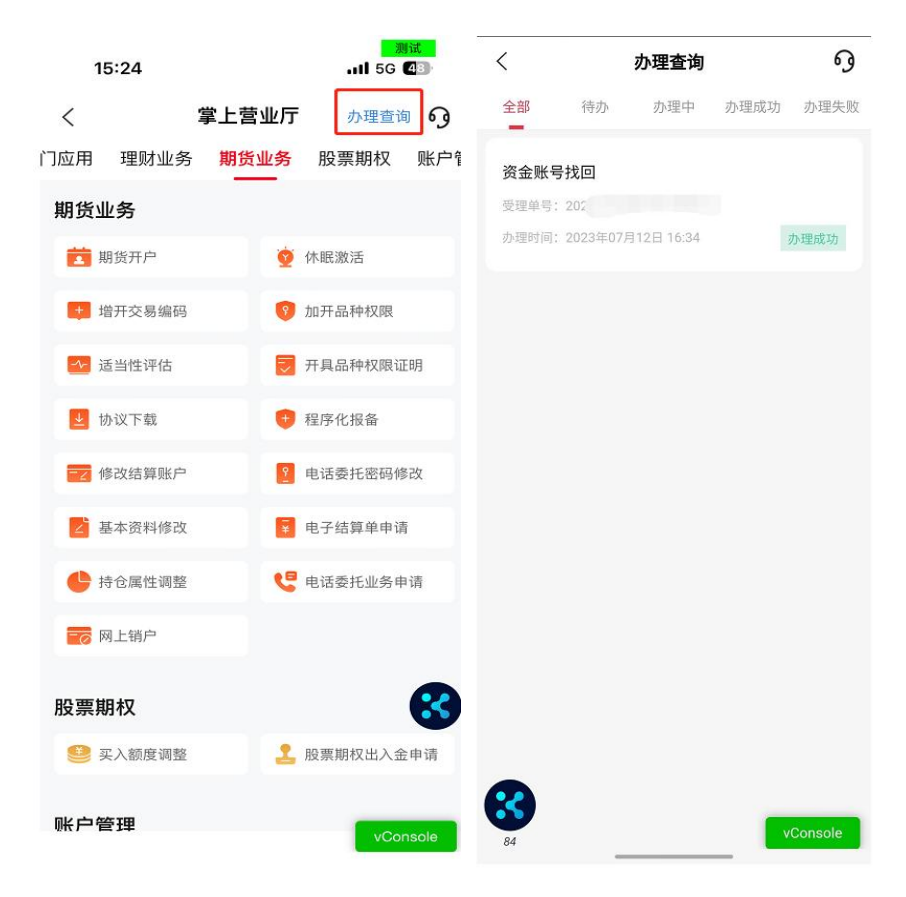